# *Lab 7 - Interactivity*

In this lab, we are going to get our hands dirty and play with different elements that allow us to make a map interactive. We will do so using [CARTO](https://carto.com/), which makes possible (and even fun!) to work interactivity into a map in different ways.

As we go through the hands-on aspect of this block, please keep the [lecture slides](../slidedecks/lecture_07.html) handy and revisit them as much as you need to. As always, the real challenge is not to learn how to use a piece of software, but how to apply conceptual notions in a practical context.

To complete this lab, you will require the following:

- The internet
- An active CARTO account

## *CARTO*

We will use CARTO to quickly be able to make web maps and explore how you can build interactivity in web maps.

Let us start by logging into CARTO:

#### [carto.com](https://carto.com)

Upon login, you should see a dashboard that looks more or less like:

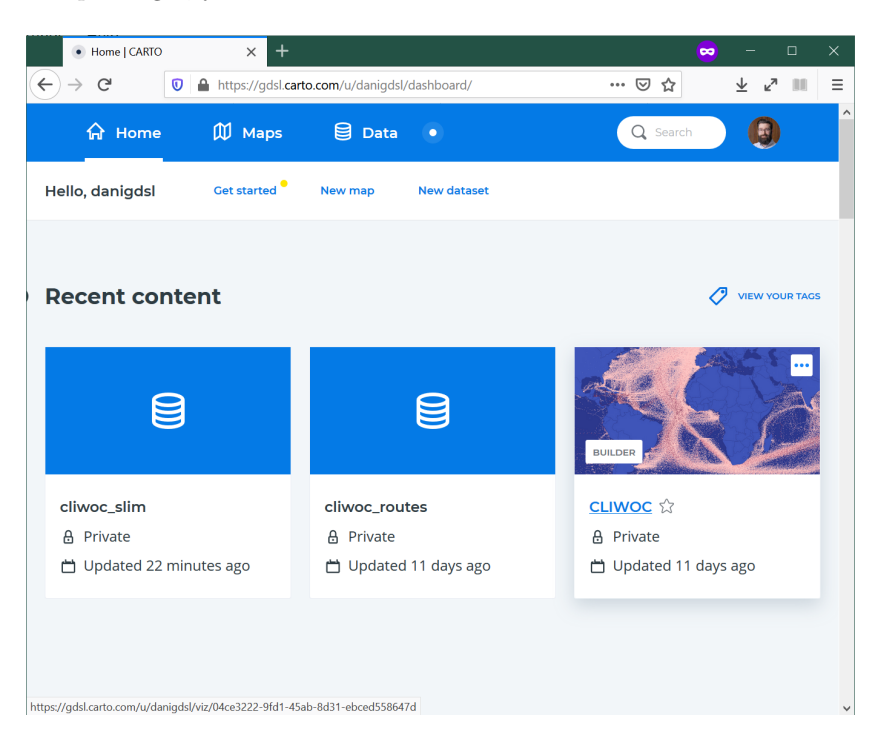

Figure 1: CARTO dashboard

To see the main features, you can create a "New Map" (either from the dasboard or the "Maps" section, you will be able to find that

• Untitled Map 1 | CARTO  $\times$  $\bullet$  $\mathcal{C}^{\prime}$  $\left\langle \leftarrow \right\rangle \rightarrow$ The https://gdsl.carto.com/u/danigdsl/builder/757af5b4-d76a-4f53-be2 … ◎ ☆  $\overline{\mathbb{F}}$  $\mathbf{k}^{\mathbf{N}}$  $\left\vert \left\vert \cdot \right\vert \right\vert$  $\equiv$ ٠, Untitled Map 1 ADD PEOPLE Unpublished map PRIVATE LAYERS (1/10) WIDGETS + ADD NEW LAYER  $AD$  imd2019  $\odot$ : A0 Source **Voyager** RASEMAP VETHERLAM **LONDON** BELCIUM LUXEMBO PARIS-FRANCE CENEVA  $+$   $\circ$   $\circ$ CARTO  $\overline{\phantom{0}}$ 

button), and add the imd2019 dataset we used for [Lab 6](../labs/lab_06.html) (remember, you will find it on the "Shared with you" tab). This will take you to a

# *Explore the CARTO interface*

new page that looks roughly like:

We will use the 2019 IMD dataset, which has been uploaded to CARTO already.

Let's walk through the basics of CARTO as a (web) GIS:

- Data section: upload the file
- Maps section
	- **–** New map
	- **–** Main/side pane
	- **–** Basemap: pick your background
	- **–** Main layer: focus on style for now
		- ∗ STYLE
		- ∗ POP-UP
		- ∗ LEGEND

Figure 2: CARTO map

2

#### *Interactivity*

Now let's remember the building blocks of interactivity we have learnt in the [lecture](../slidedecks/lecture_07.html):

- Filtering
	- **– Pan**
	- **– Zoom**
	- **– Subset**
- Perspective
- Volume
- **Tooltips**
- Split
- **Animate**

In bold those that we will work through in this lab.

To demonstrate animations, we will use another dataset we have enountered in the past, the CLIWOC ship logs:

## [https://figshare.com/articles/CLIWOC\\_Slim\\_and\\_Routes/11941224](https://figshare.com/articles/CLIWOC_Slim_and_Routes/11941224)

You should be able to find it also on your "Shared with you" section of the Data tab. We will work with individual logs (cliwoc\_slim) to create an animation of the logs, for example grouping them by month, as in this example of expeditions into the North:

### *Exercise*

Now we know the mechanics of interactivity in CARTO, let's show off! Pick whichever you want first, and have a go at the following maps:

- 1. An animation of global trade over time
- 2. A map that lets you pick a given country and display its main routes
- 3. A map that lets you identify the vesel ID (id), date, and country of ships around Cape Town
- 4. A choropleth where you can select routes by their length in days
- 5. An animation of each route in the region around Jakarta
- 6. A map that allows you to select a single route, zoom into its origin, and then pan throughout the route

Once completed, select the one you like best, and post it on Teams.

#### *Presentation*

You will then have 30 seconds to present your favorite map and hit the following points:

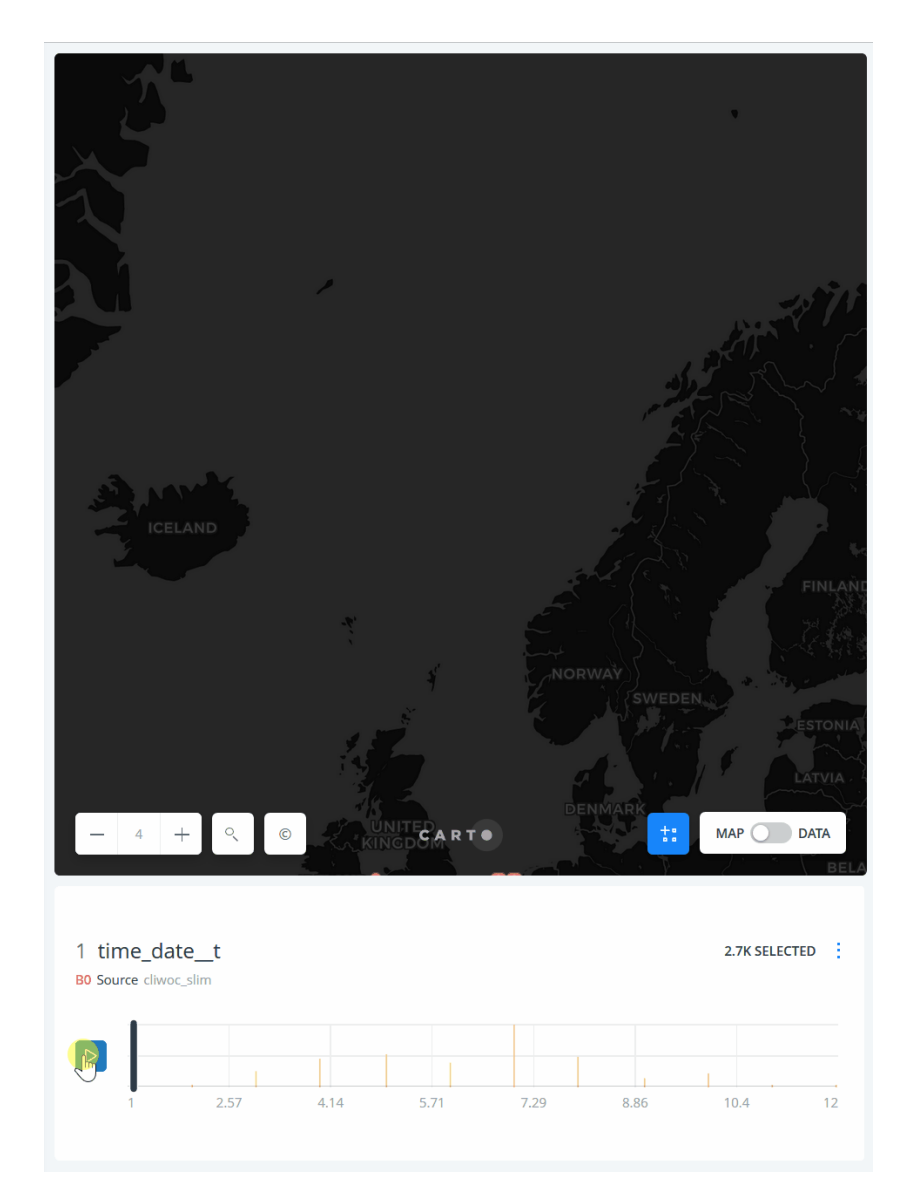

Figure 3: North Expeditions

- What the map shows
- What interactivity element(s) you have used
- One thing you think is really effective about it

Remember, 30 seconds. Short and sweet. Make them count!